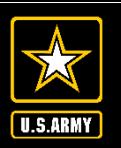

**AMERICA'S ARMY: Globally Responsive, Regionally Engaged UNCLASSIFIED**

**Office of The Surgeon General**

## **Soldier's Guide to Completing the Online PHA Questionnaire**

**27 Feb 2023**

**<sup>1</sup>** 27 FEB 2023

**G-37 Medical Readiness, OTSG Department of the Army**

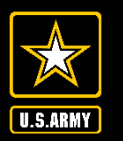

**AMERICA'S ARMY:** UNCLASSIFIED **Globally Responsive, Regionally Engaged**

**Completing the Online PHA Questionnaire**

**Office of The Surgeon General**

- Part A of the PHA can be completed from any computer with an internet connection and a CAC reader. It does not need to be done on a \*.mil network.
- Go to [https://www.mods.army.mil](https://www.mods.army.mil/)

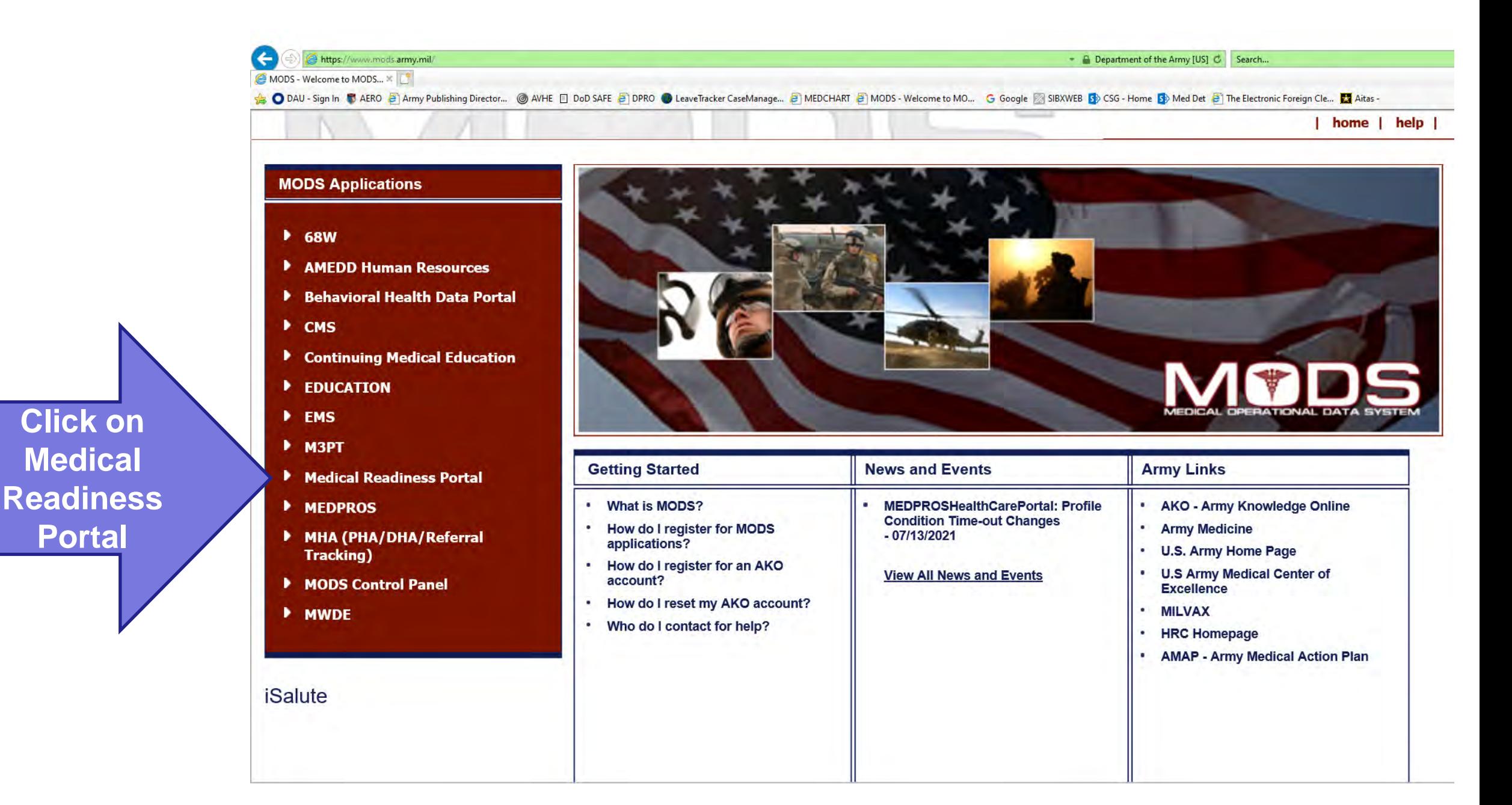

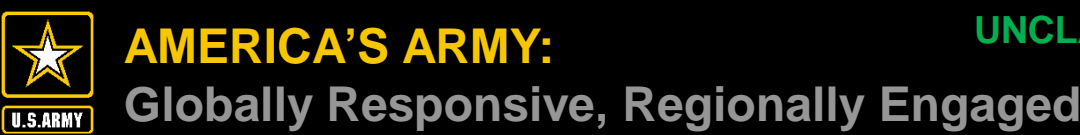

 $\Theta$   $\Rightarrow$   $\leftrightarrow$ 

 $\Box$  $\mathbf{d}\mathbf{x}$ 

 $\bullet$ 

**Office of The Surgeon General**

medpros.mods.armv.mil/portal/#/  $\leftarrow$  $\rightarrow$  $\sim$ 

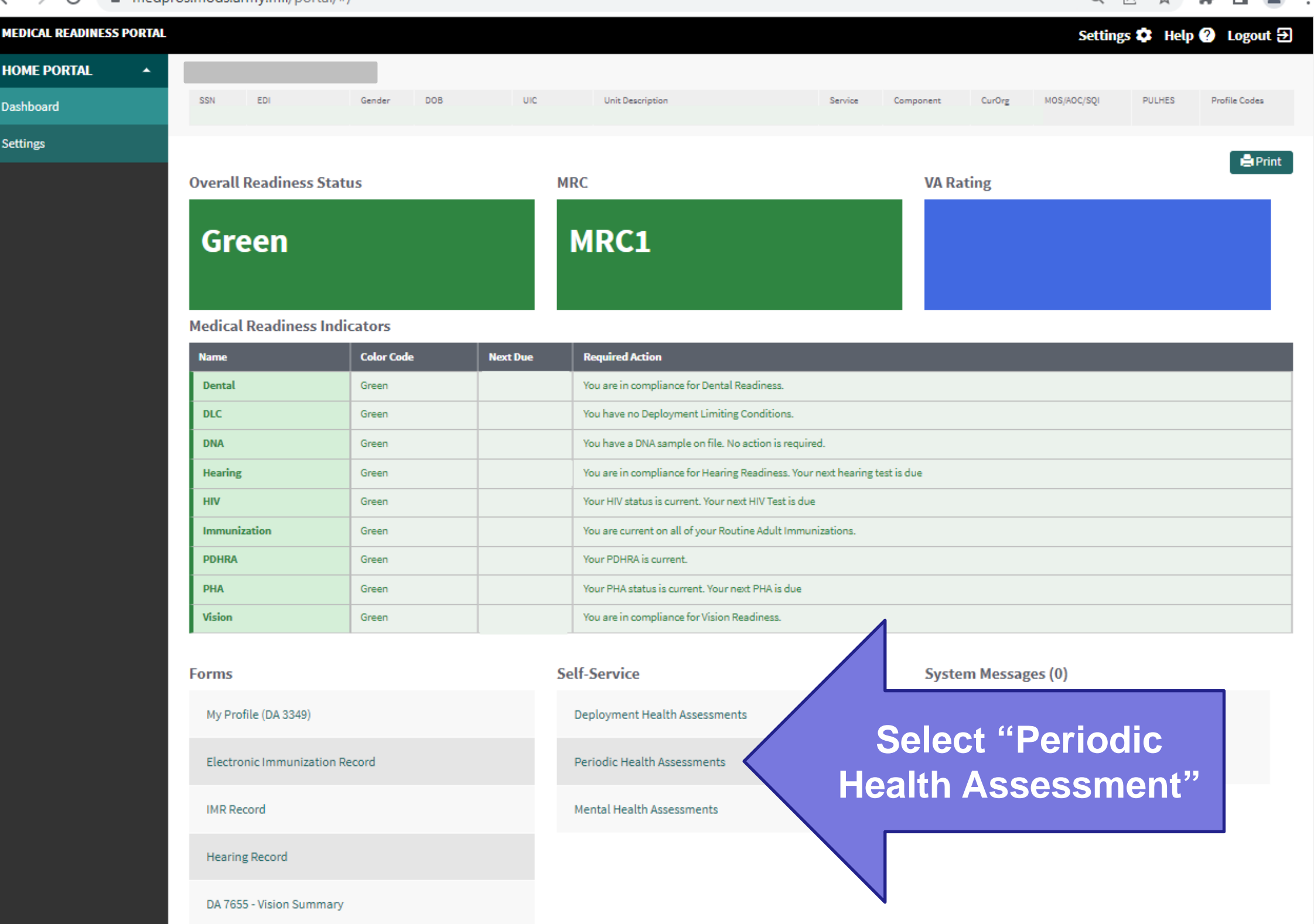

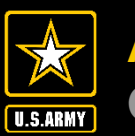

**Office of The Surgeon General**

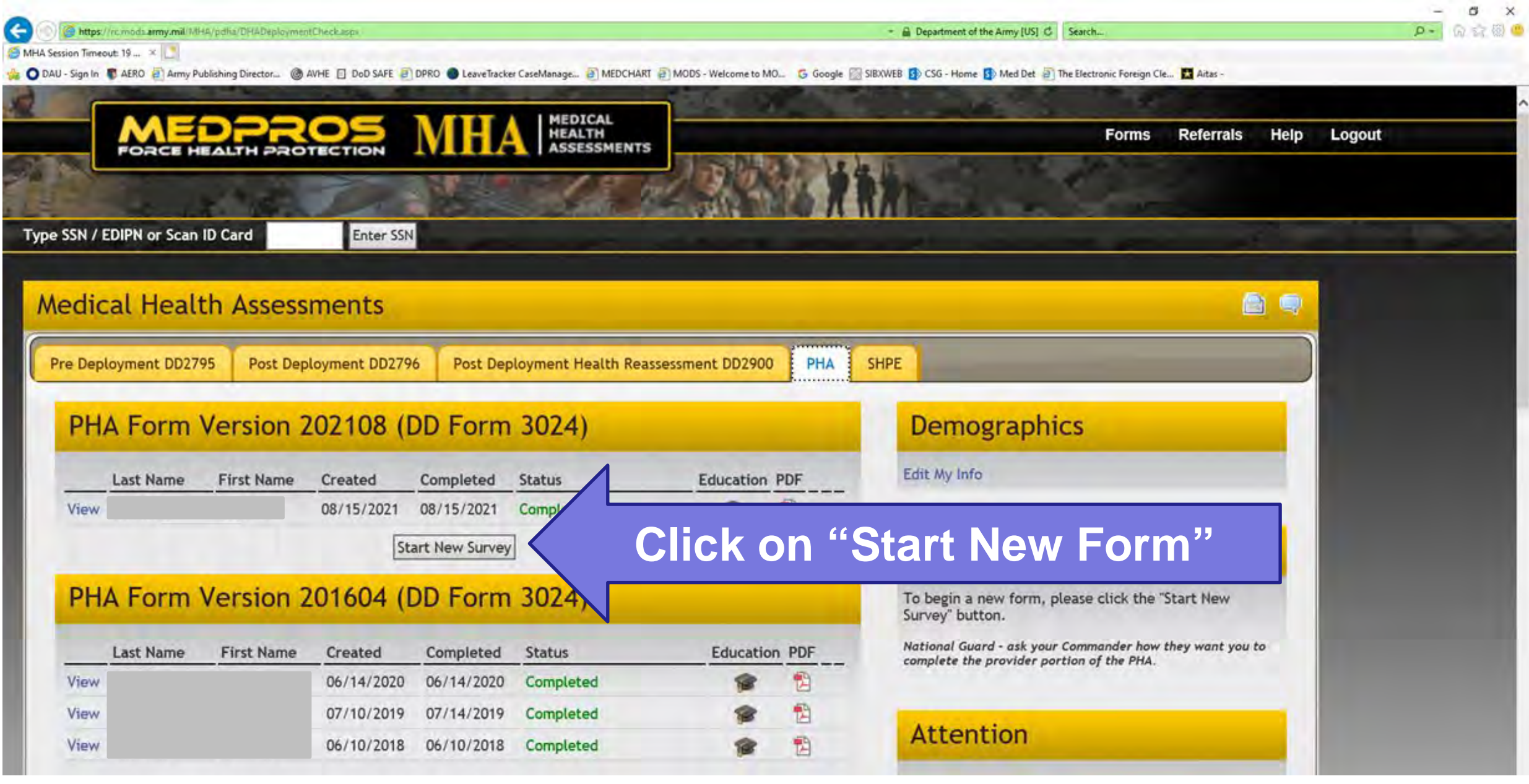

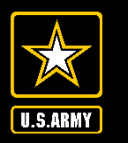

- **Office of The Surgeon General**
- After completing the questionnaire, the web page should say "Member Complete". Ensure it says "Member Complete" prior to exiting out of the browser.

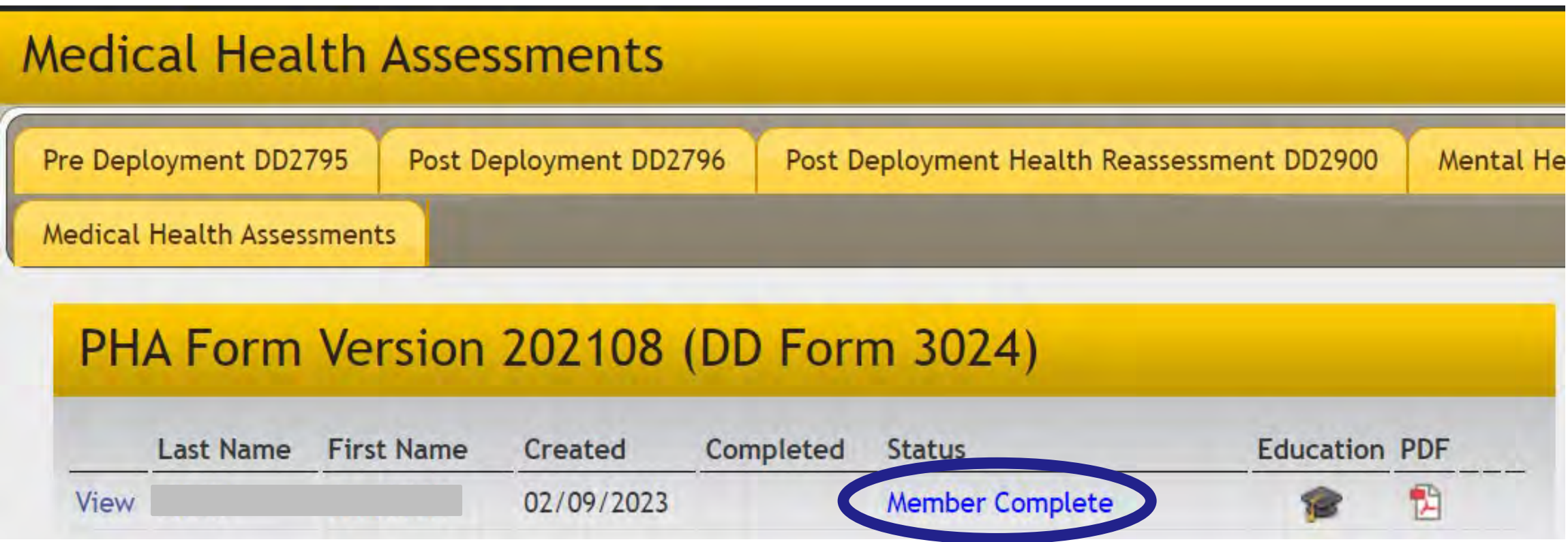

• Any questions, there is a contact roster ("MEDPROS Contacts") available on the homepage of MEDPROS: <https://medpros.mods.army.mil/medprosnew/>